## **CFF パソコンの電源が ON のとき 使用しているOSによって、取り外しかたが異なります。次の手順で取り外してください。** △注意 Windows 1 る ま Windows98/98 Second Edition  $2$ **WindowsXP ......................[USB大容量記憶装置デバイス - ドライブ(X:)を安全に取り外 Windows2000 ....................[USB大容量記憶装置デバイス - ドライブ(X:)を停止します] WindowsMe ......................[USBディスク - ドライブ(X:)の停止]** Windows98/98 Second Edition ... **CLA**  $\mathbf{x}$ :  $3$  WindowsXP  $\boxed{\times}$  Windows2000/Me/ 98/98 Second Edition [OK]  $4$ Mac OS 1 デスク ップにある本製品のアイコン または をゴミ箱にドラッグ&ドロップします。

### ゴメモ

 $2$ 

**最新の製品情報や対応機種については、カタログ たはインターネットホームペー(http://www.melcoinc.co.jp/)**

**本製品を接続すると、[デバイス マネージャ]**(※1)**に次のデバイスが追加されます。**

**フォーマット(初期化)について** 大型品は出荷時についますので、これはありますので、これはありますので、

 $\infty$ 

## **Windows**

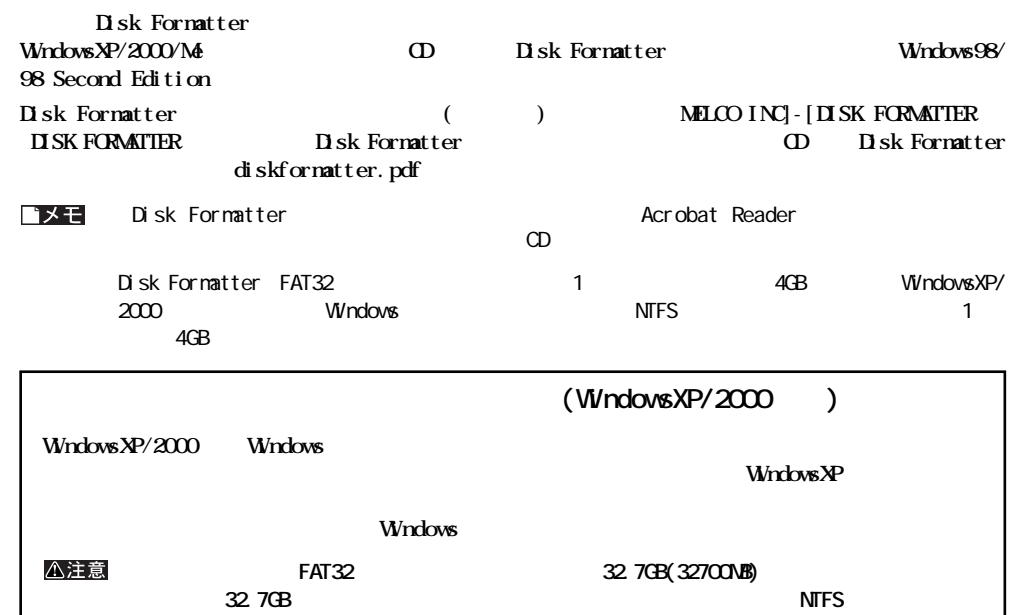

### **Mac OS 9.0.4 ~ 9.2.2**

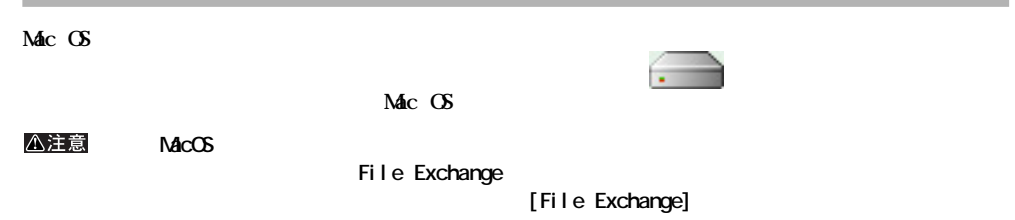

### Mac OS X 10.04

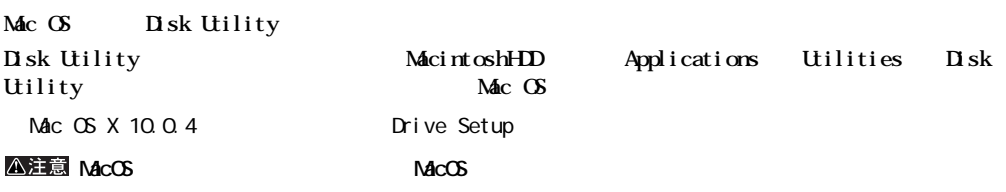

**こまったとき** 

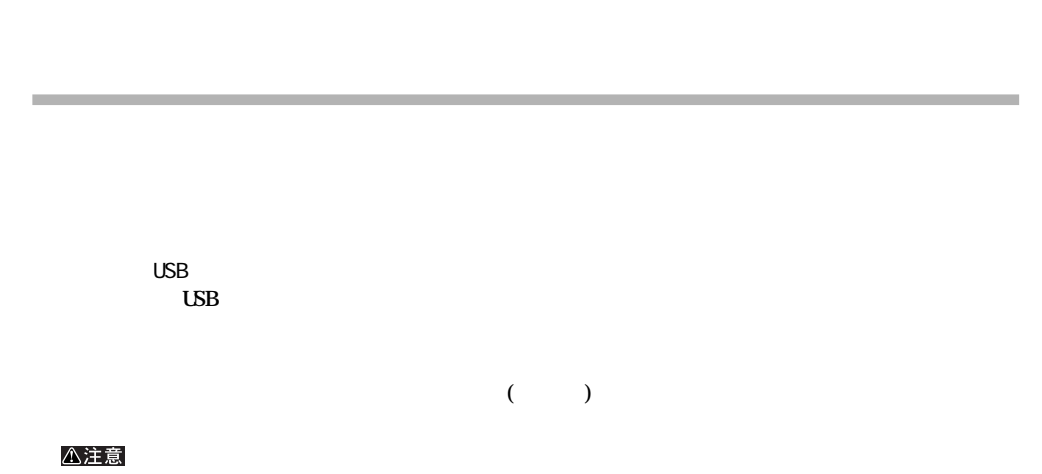

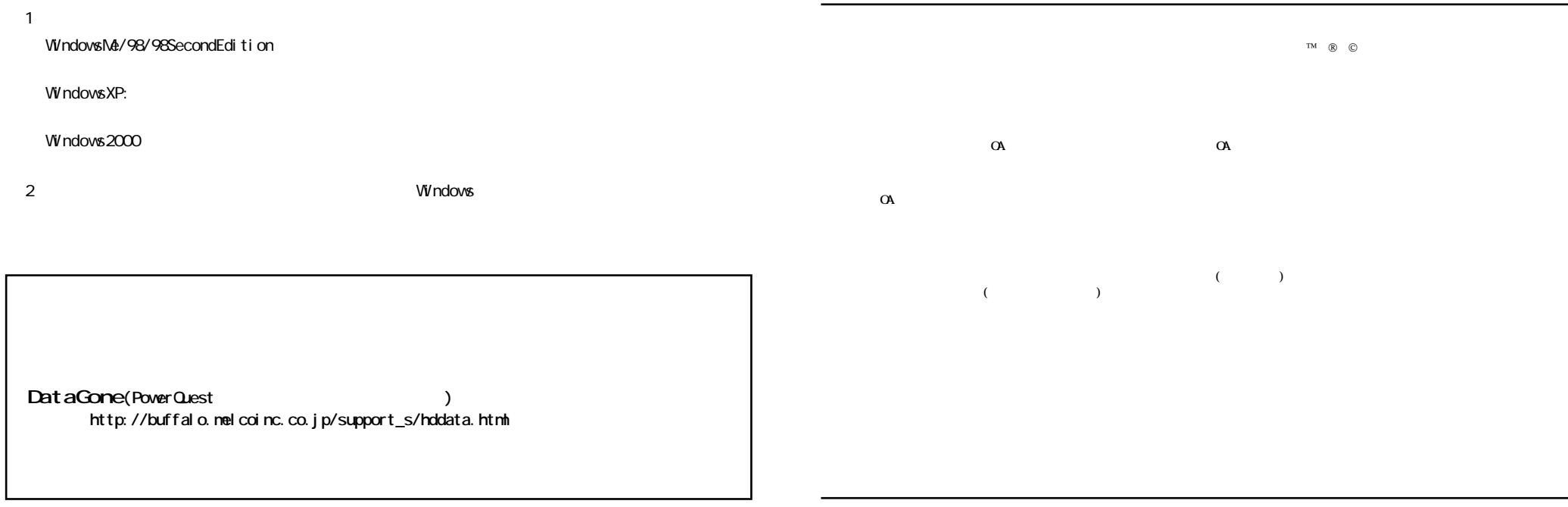

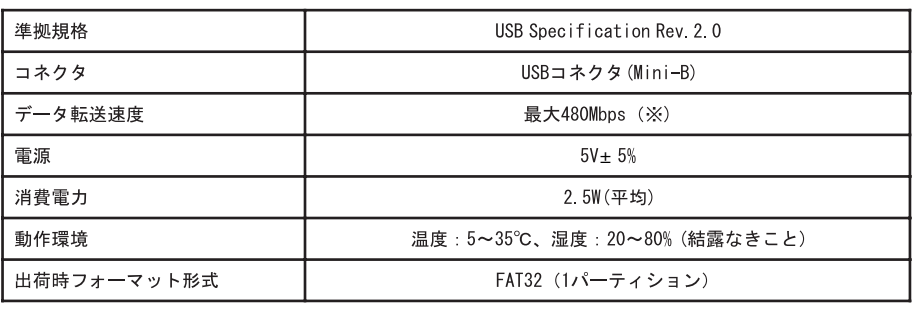

**しん**<br>お店

USB2.0 HS to the 480Mbps to the USB2.0 1. FC-USB2P5/USB2P4/USB2P/USB2CB(bB2CB)<br>Alcintosh(ISB2P4/USB2P/USB2CB) Macintosh

# **Windows**

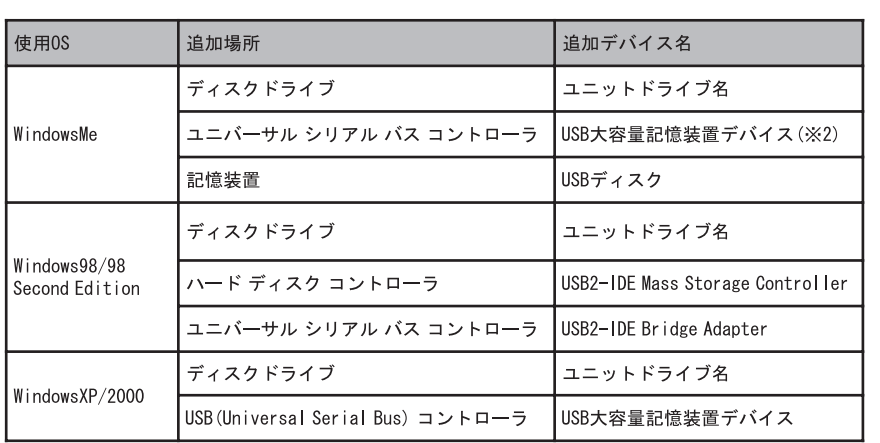